# **Galileo 360<sup>o</sup> Fares**

**Quick Reference**

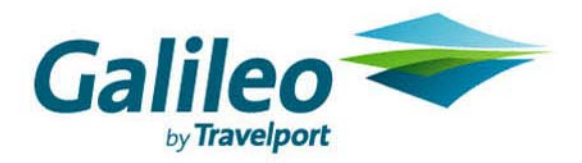

## **Contents**

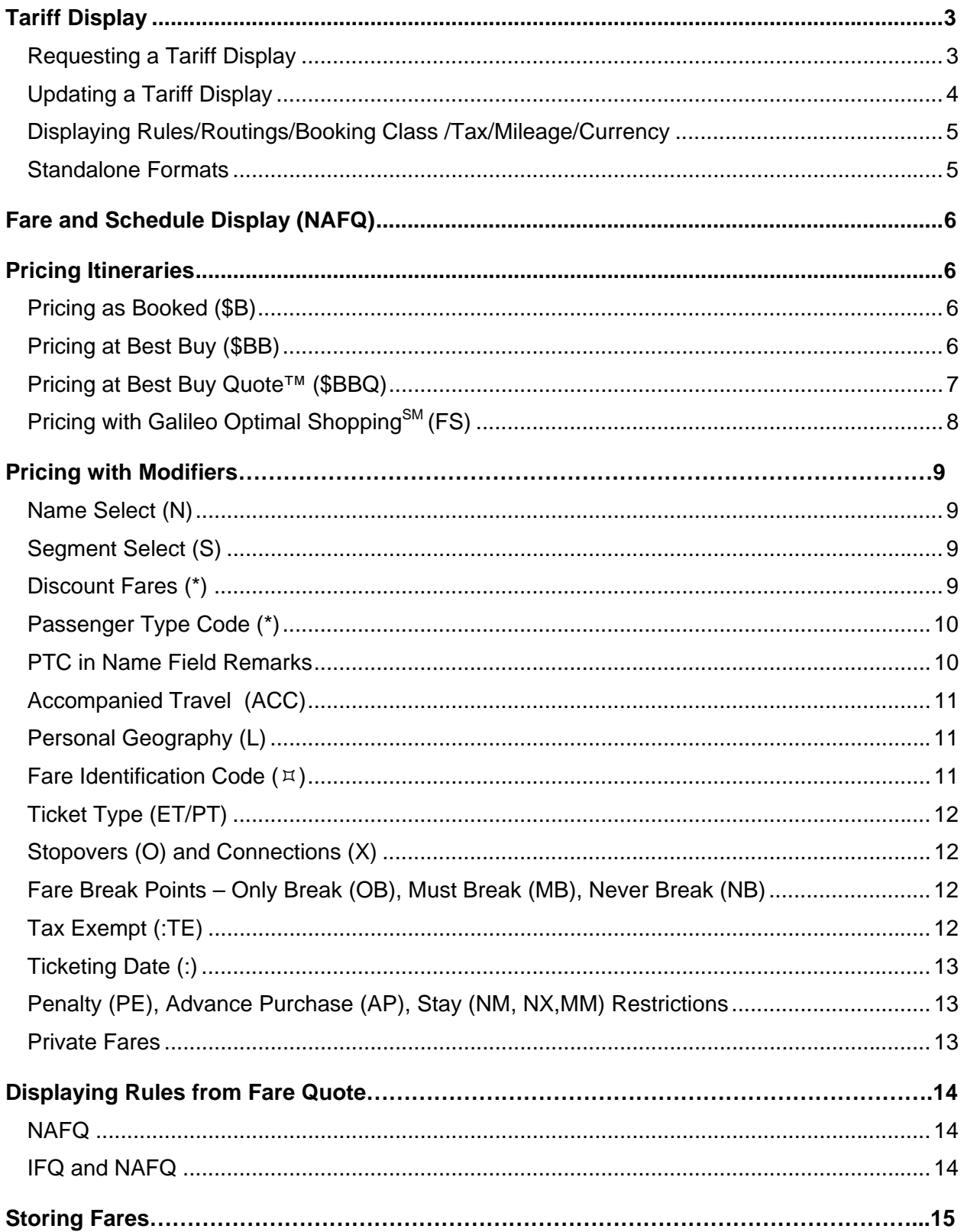

Galileo 360 ° Fares™ *Quick Reference (January 2008)* 3

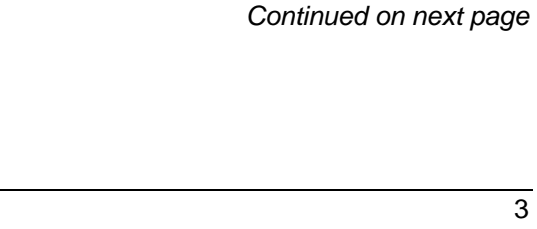

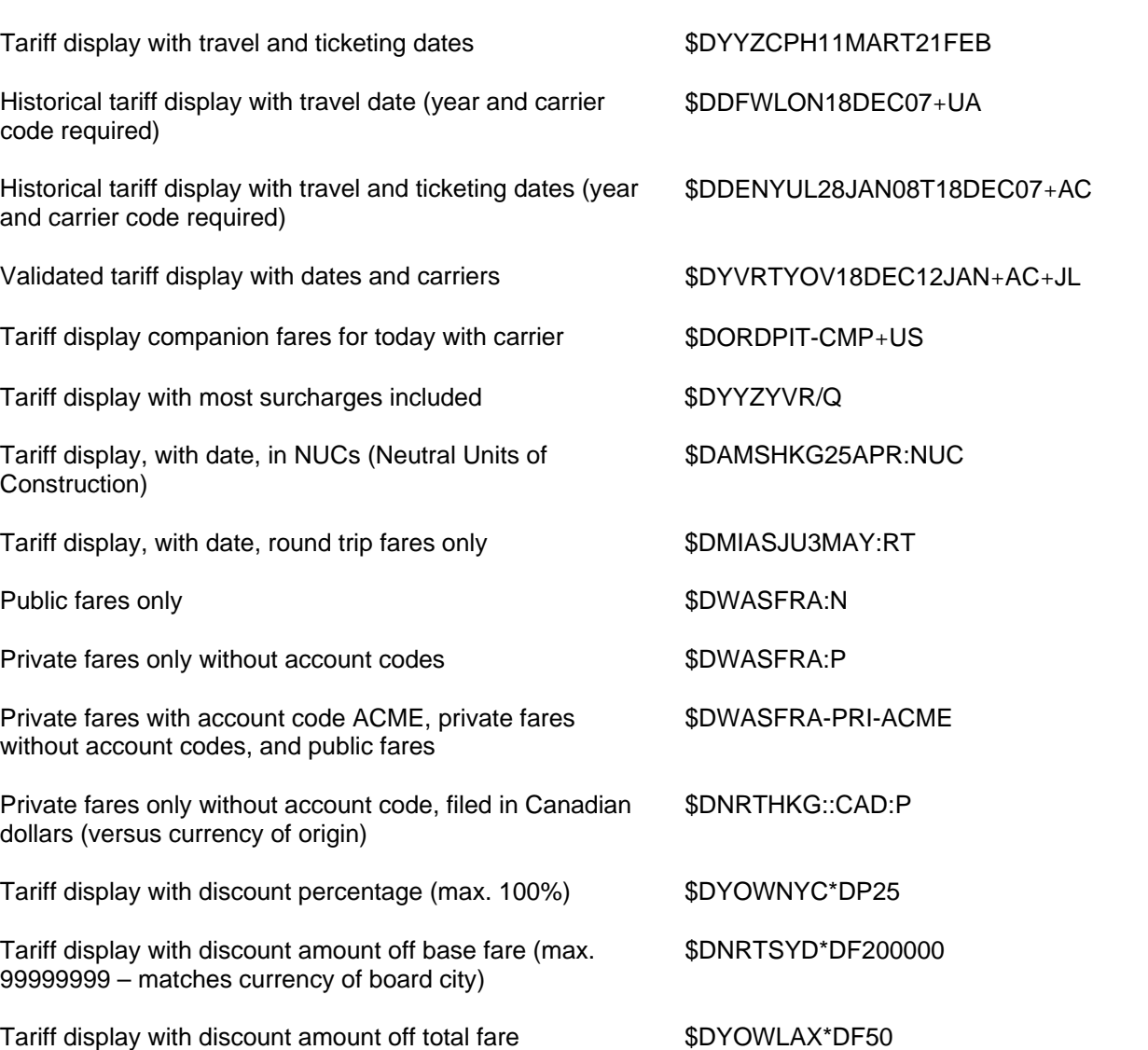

# **Tariff Display HELP \$D**

#### **Requesting a Tariff Display**  Network **Requesting a Tariff Display**

To request: The result of the contract of the contract of the contract of the contract of the contract of the contract of the contract of the contract of the contract of the contract of the contract of the contract of the

Tariff display with travel date \$DBOSBNA2OCT

Galileo 360° Fares™ displays fares, prices itineraries, and stores fares. Formats apply to both North American Fare Quote (NAFQ) and International Fare Quote (IFQ), except where noted. NAFQ includes fares within US, Canada, Puerto Rico, and US Virgin Islands. Help references apply to both US and Canada (CA) except where noted.

## **Requesting a Tariff Display** *(Cont.)*

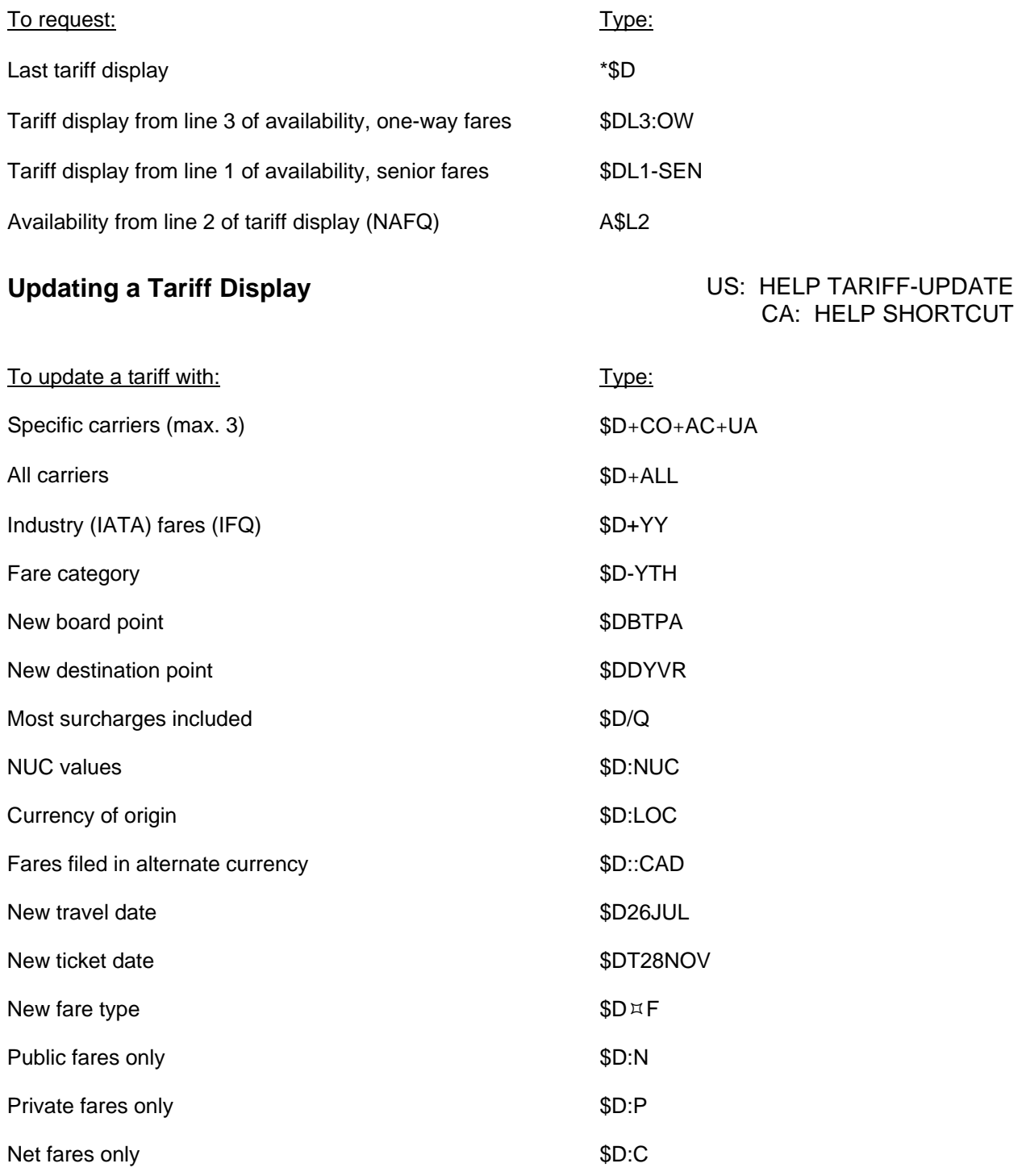

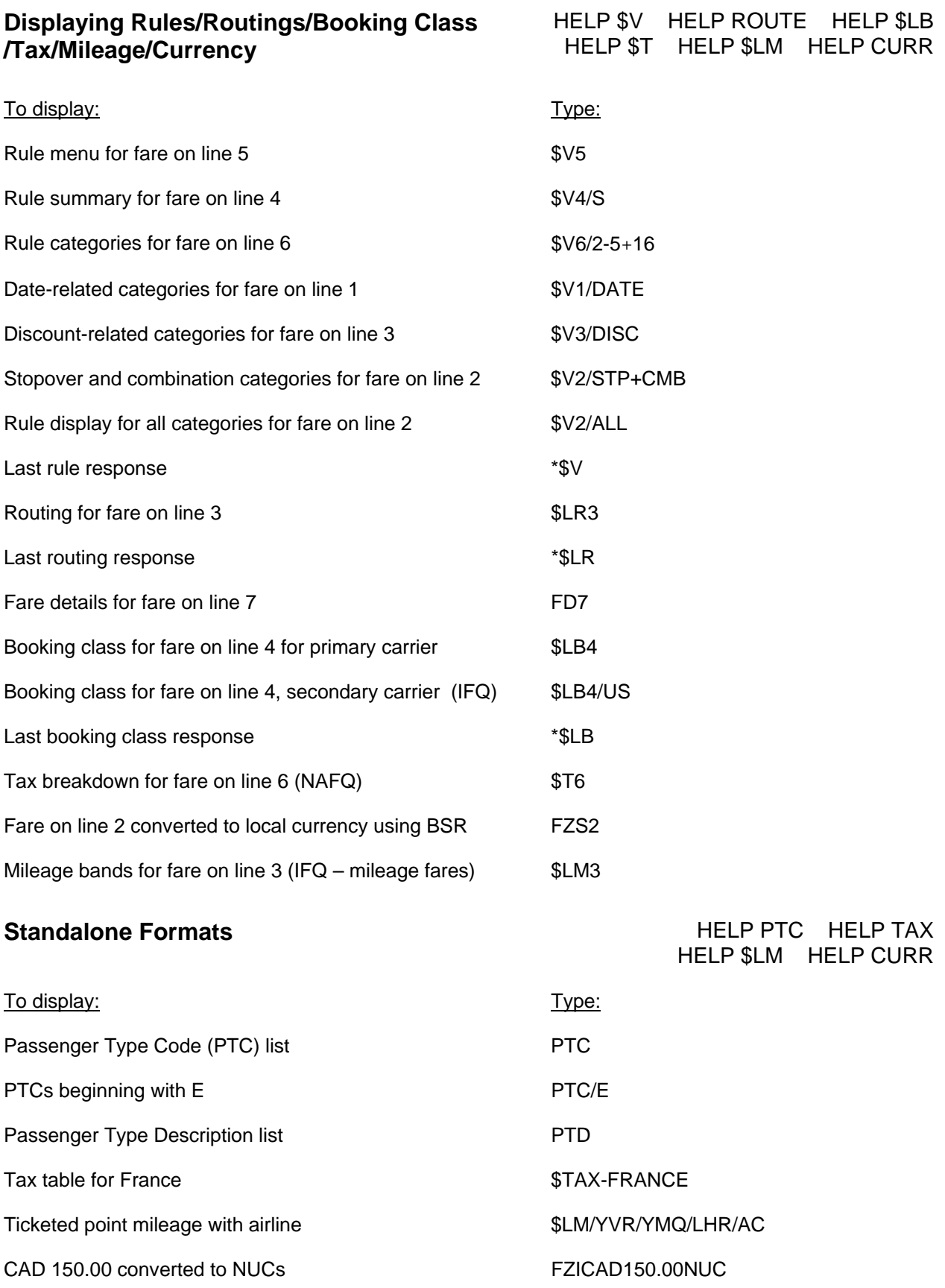

### **Fare and Schedule Display (NAFQ) HELP FSD**

Fare and schedule display provides a list of available flights and the best fare offered for each flight. You can include a return date and other availability and pricing modifiers. Availability modifiers precede pricing modifiers. You can sell flights from this display.

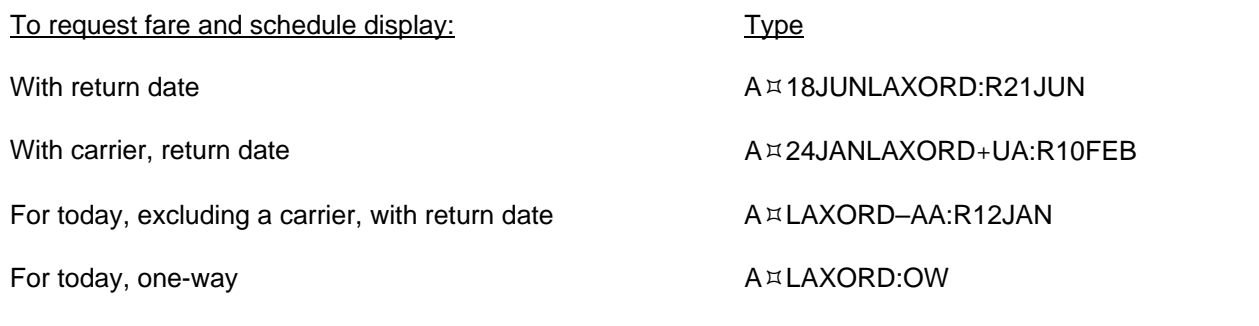

#### **Pricing Itineraries HELP PRICING**

#### **Pricing as Booked (\$B) HELP \$B**

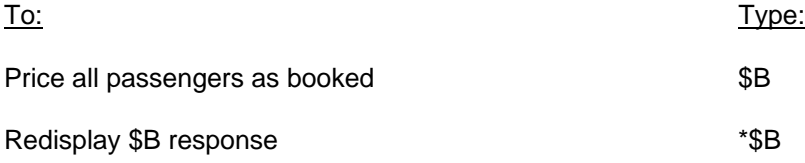

#### **Pricing at Best Buy (\$BB) HELP \$BB**

Best Buy prices the booked flights at the lowest available fare.

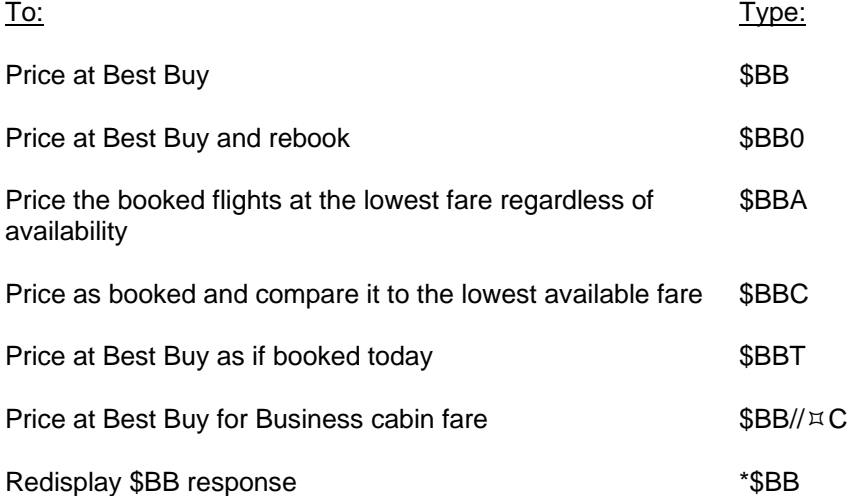

#### **Pricing at Best Buy Quote™ (\$BBQ) HELP \$BBQ**

Best Buy Quote prices the booked flights at the lowest available fare and provides up to six alternate itineraries with lower fares. Because Best Buy Quote checks availability of alternate itineraries, you can use it with pricing and availability modifiers. Pricing modifiers precede availability modifiers. A double slash (//) precedes availability modifiers.

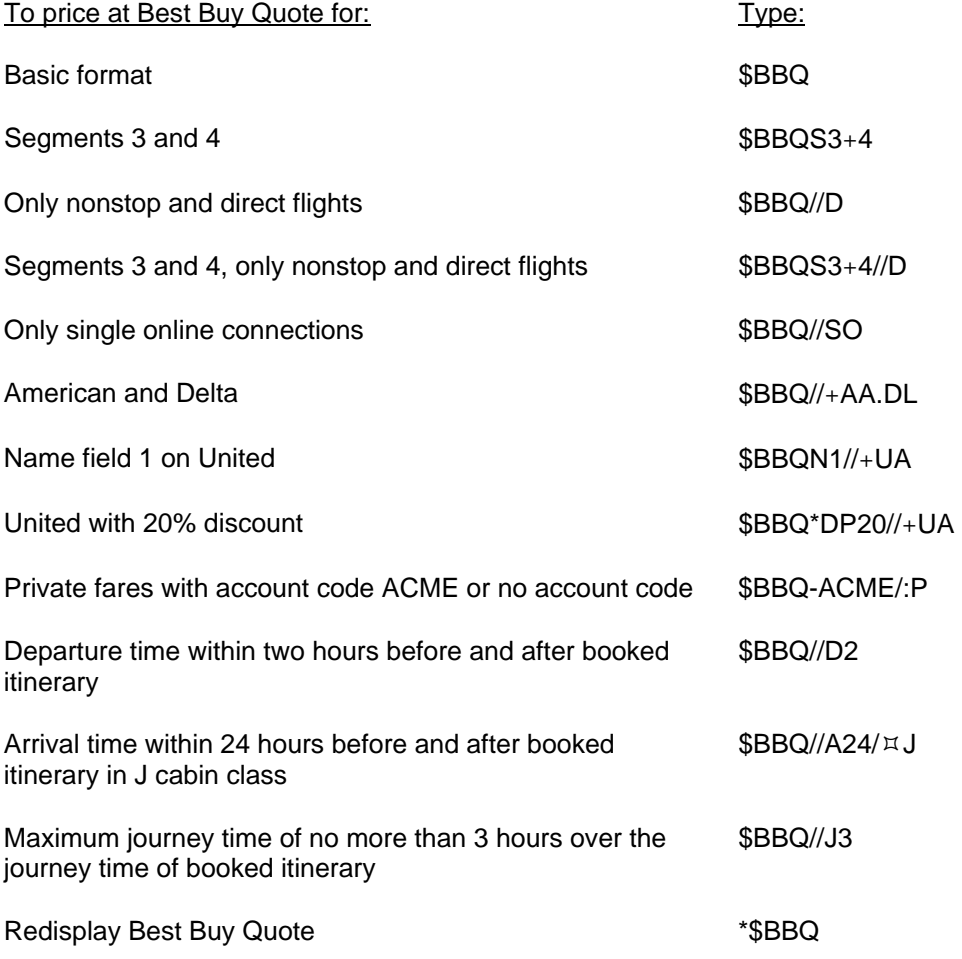

## **Pricing with Galileo Optimal Shopping<sup>SM</sup> (FS) <b>HELP SHOP** HELP SHOP

Galileo Optimal Shopping prices a booked North American itinerary (US, Canada, Puerto Rico, US Virgin Islands) at the lowest available fare and offers alternate itinerary and pricing options. Optimal Shopping is available to Apollo® subscribers in Canada and USA.

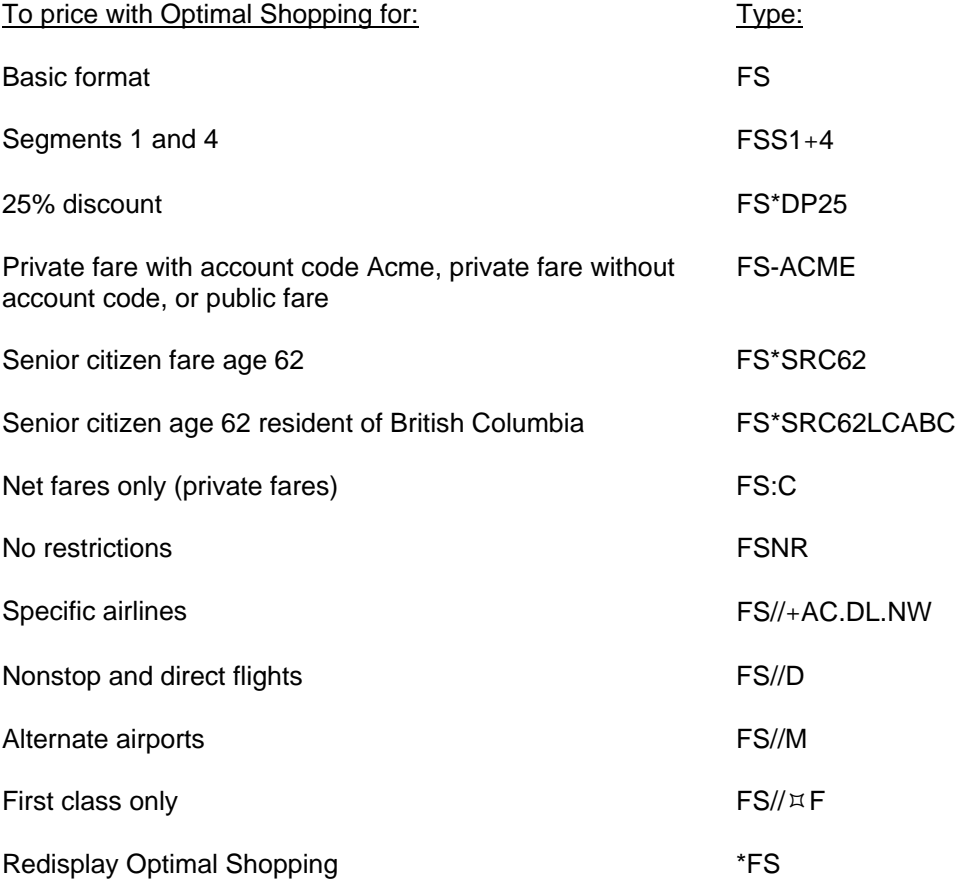

# **Pricing with Modifiers HELP MOD HELP MOD**

You can use most pricing modifiers with \$B, \$BB, \$BBQ, T:\$B, and FS formats.

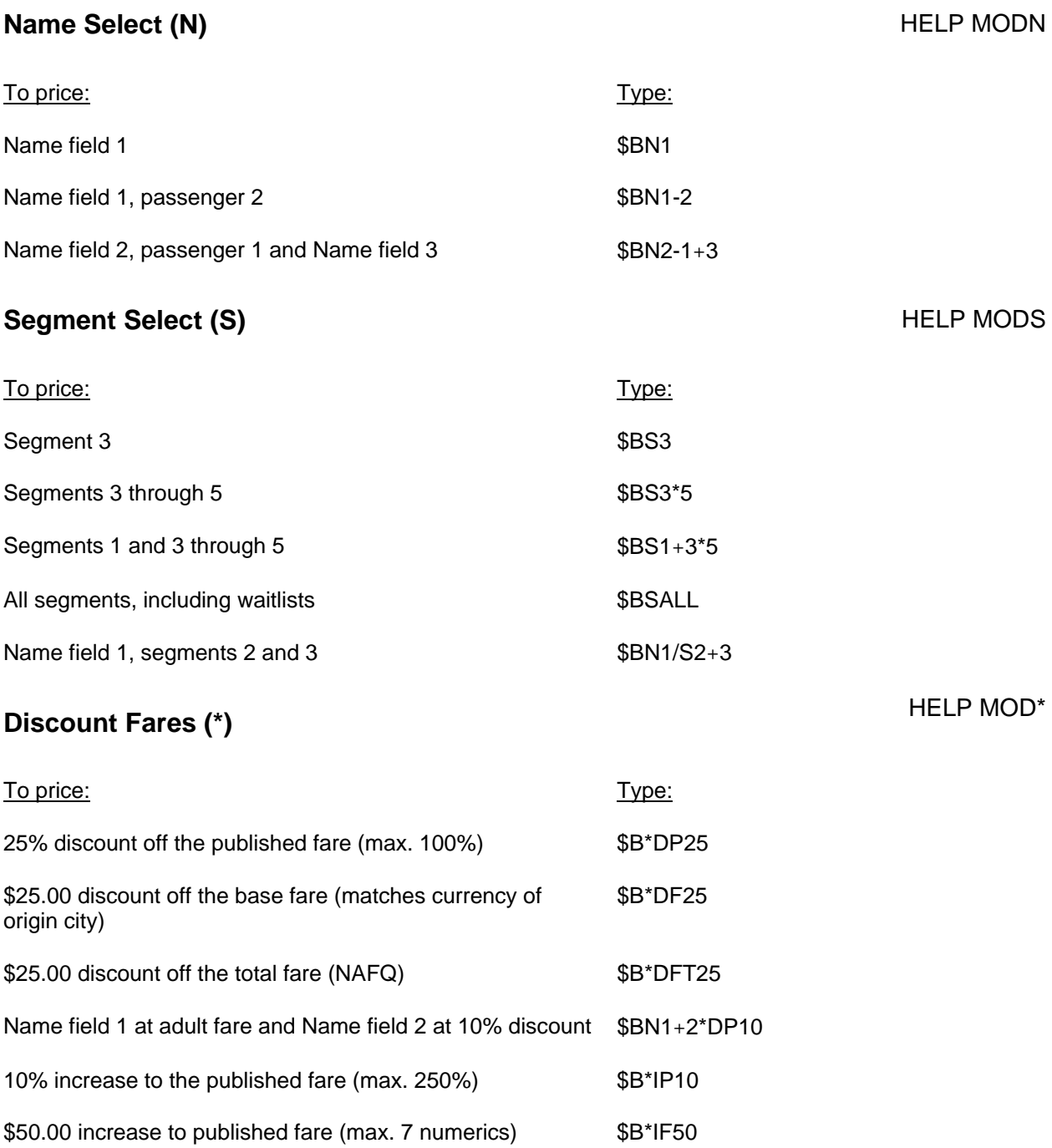

#### **Passenger Type Code (\*) HELP MOD\* HELP MOD\***

Carriers file passenger type codes (PTCs) that apply to special passenger fares, such as senior, companion, youth, military, child, some private fares, etc. PTCs for the same special passenger can vary from fare to fare and carrier to carrrier. The PTC required to price a special passenger fare appears below the fare line in the tariff display.

For fares that require age validation, such as senior, student, or child, add the passenger's age.

- If the PTC ends with NN (eg: SNN), enter the age *in place of* the NN. Example: \$B\*S65
- If the PTC does *not* end with NN (eg: SRC), enter the age *after* the PTC. Example: \$B\*SRC65

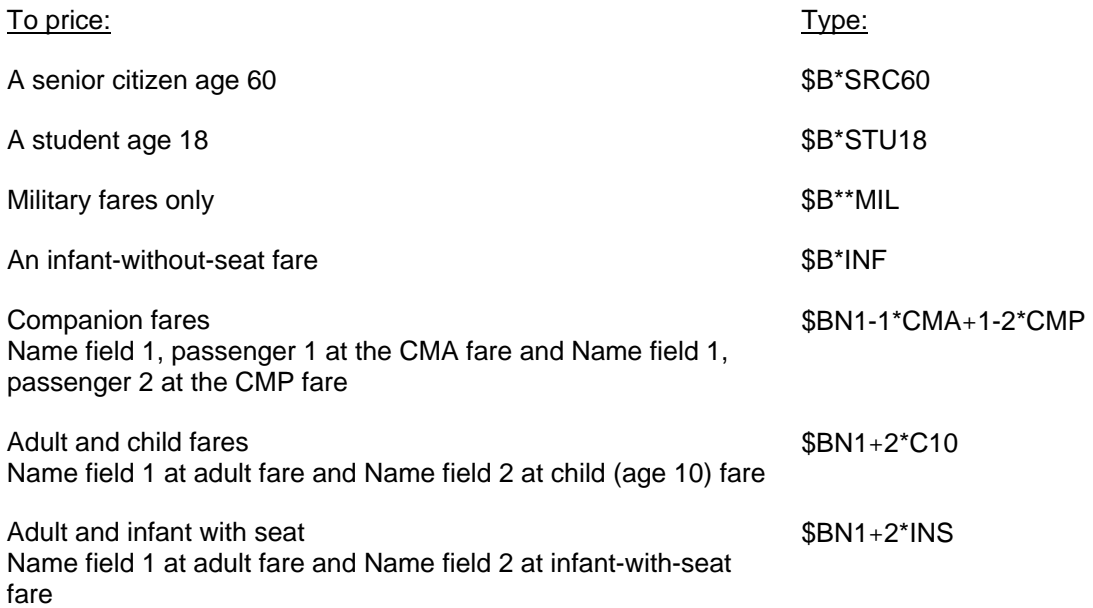

# **PTC in Name Field Remarks HELP NAME**

When you include a PTC in the Name field remarks, it is not necessary to repeat the PTC in the pricing entry. If different PTCs are entered in the Name field remark and the pricing entry, the pricing entry PTC is read.

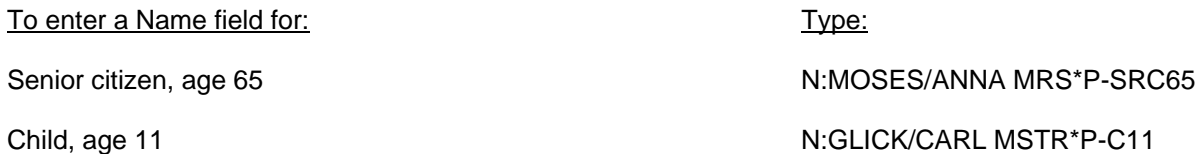

#### **Accompanied Travel (ACC) HELP ACC**

Use an accompaniment modifier to validate accompanied travel provisions on fares that require travel together, such as companions, children, and infants when accompanying passengers are on separate PNRs.

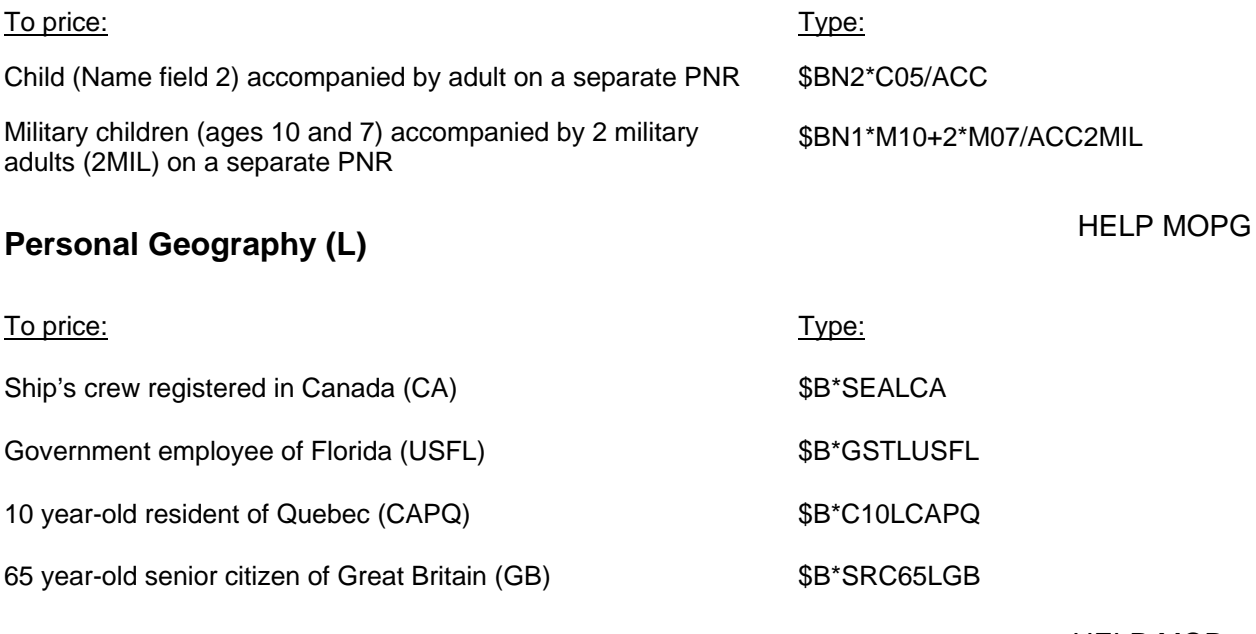

## **Fare Identification Code (** $\text{A}$ **) HELP MODE**

Use FIC with \$B or T:\$B but *not* \$BB, \$BBQ, or FS. If the itinerary does not qualify for the fare, the failed categories appear at the bottom of the display. Because FIC overrides the rules, it's your responsibility to ensure that all restrictions are met.

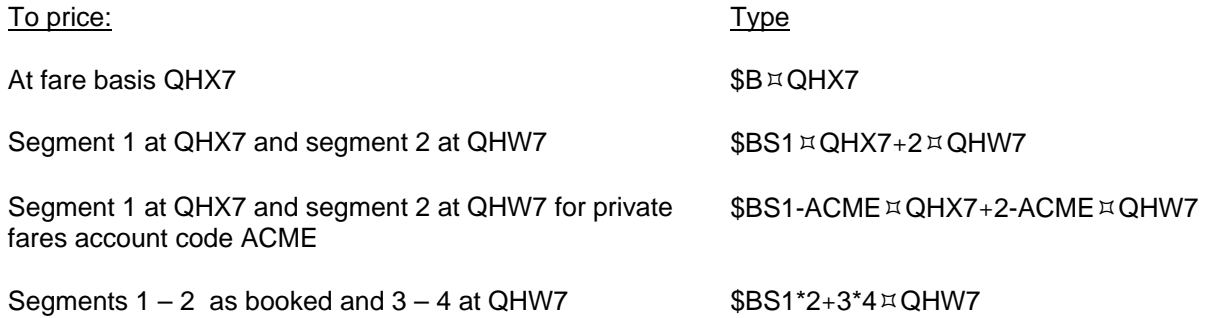

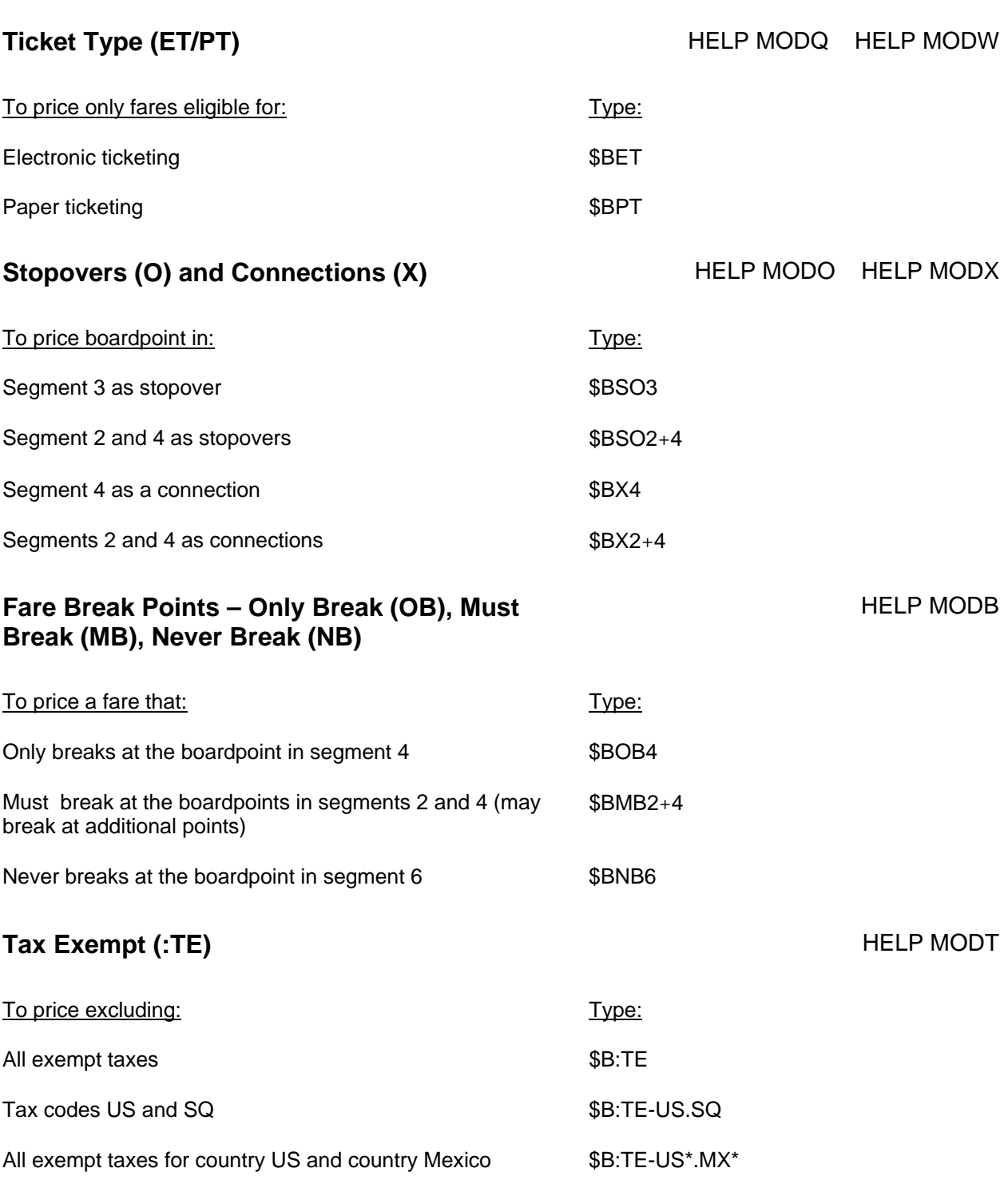

## **Ticketing Date (:) HELP MOD: HELP MOD:**

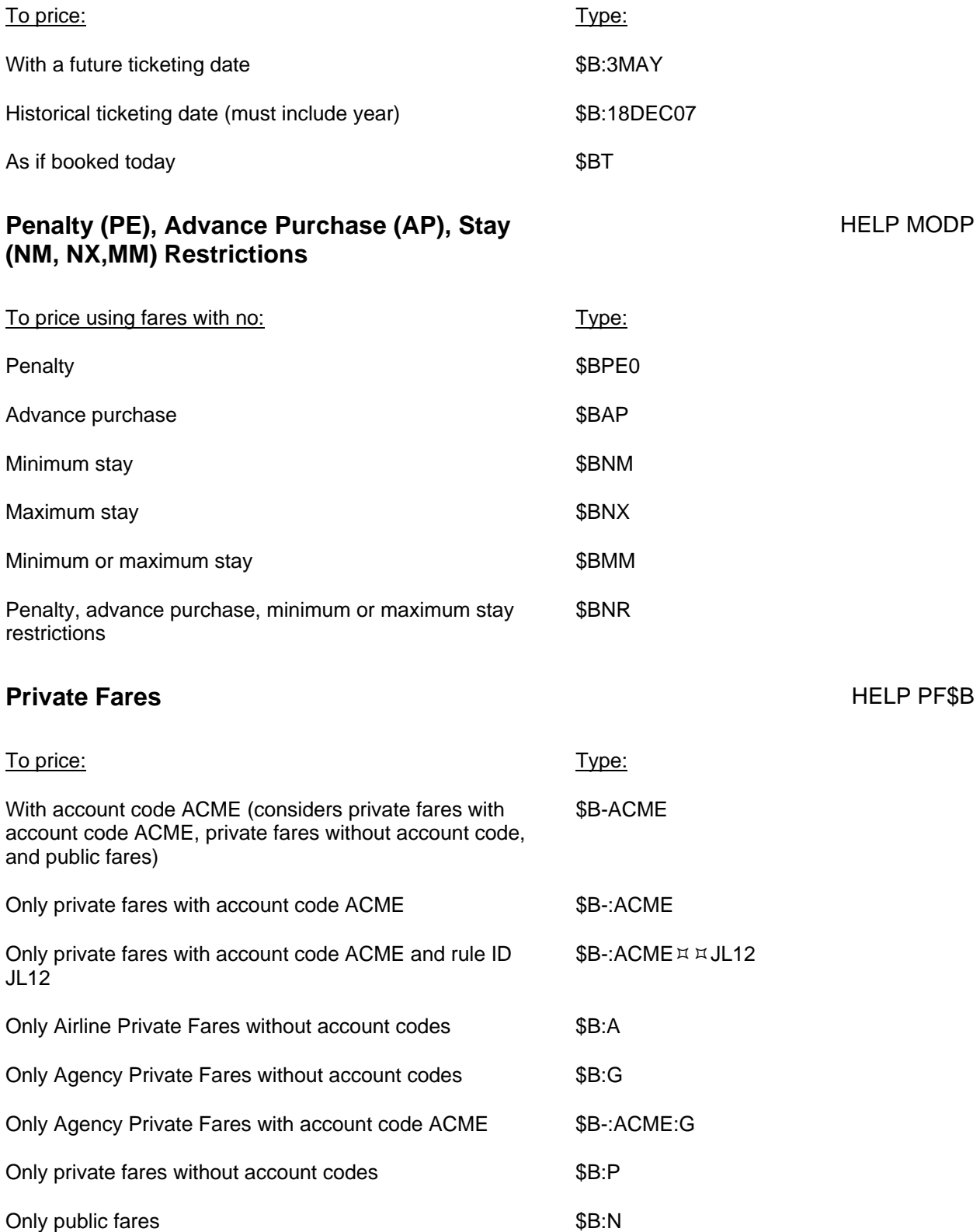

## **Displaying Rules from Fare Quote**

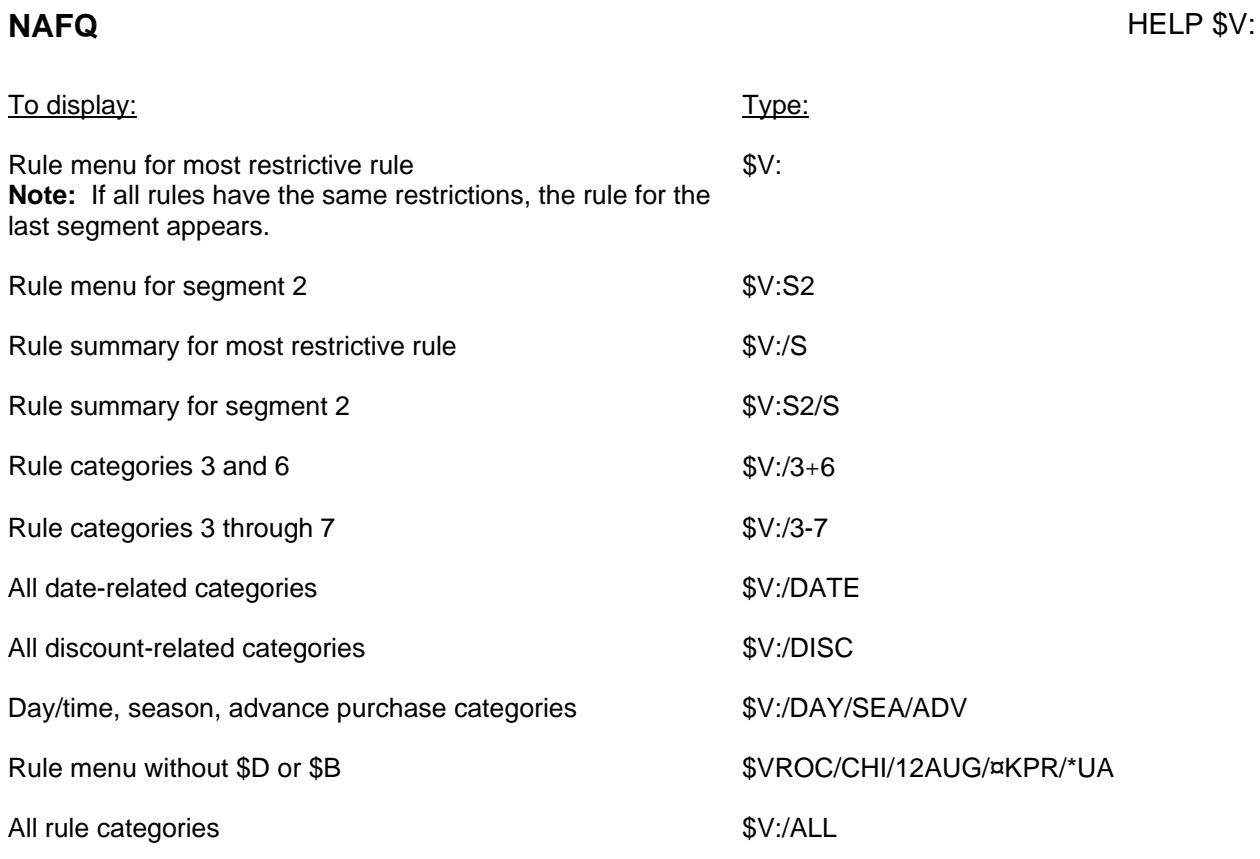

#### **IFQ and NAFQ** HELP FQN

Display the fare components first. Then you can display the rule.

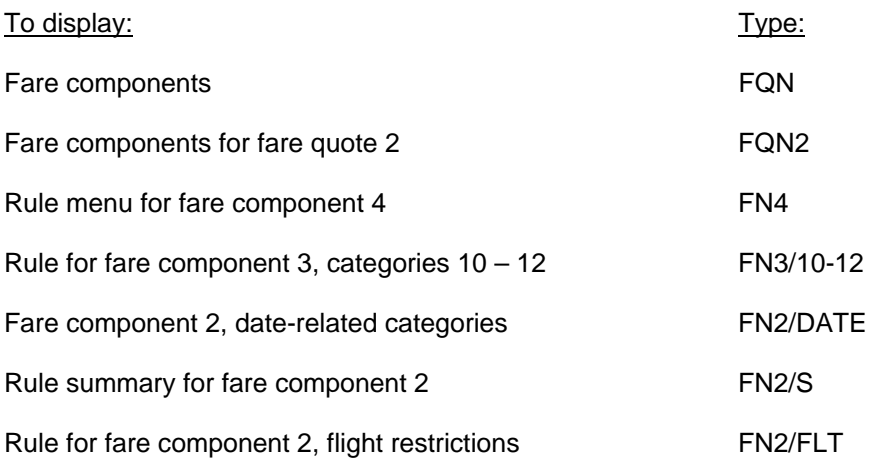

## **Storing Fares HELP T:\$B**

When storing fares, you may use pricing and ticketing modifiers. When you combine modifiers, use a slash as a separator, *except* when combining name select or segment select with a fare identification code or with a passenger type code.

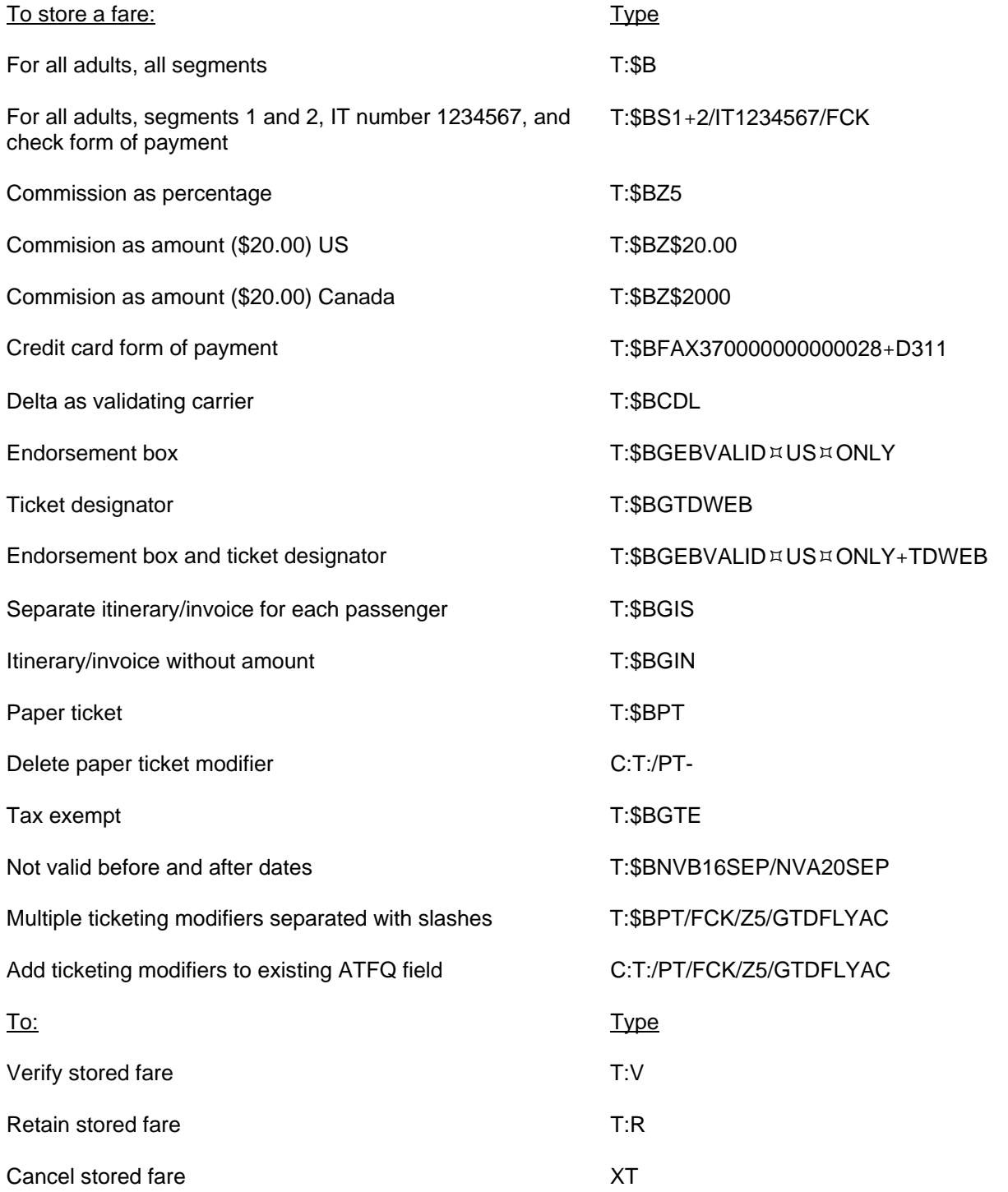

**Acknowledgement: This document was developed by Galileo Training Services. Customer feedback is important to us. Please take a few minutes to send any questions or comments to us at training.development@galileo.com** 

#### © 2008 Galileo International, L.L.C. All rights reserved.

Information in this document is subject to change without notice. No part of this publication may be reproduced, stored in a retrieval system, or transmitted in any form or any means electronic or mechanical, including photocopying and recording for any purpose without the written permission of Galileo International. All screen examples and other inserts associated with system output are provided for illustration purposes only. They are not meant to represent actual screen responses, rates, etc.

Galileo International may have patents or pending patent applications, trademarks, copyrights, or other intellectual property rights covering subject matter in this document. The furnishing of this document does not give you any license to these patents, trademarks, copyrights, or other intellectual property rights except as expressly provided in any written license agreement from Galileo International. All other companies and product names are trademarks or registered trademarks of their respective holders.

HDS 1/08